شرح تشغيل AUDIO IP لأجهزة Technostar Derby Technostar Derby 2

مالحظة مهمة : الصوتيات مرتبطة بسرفير الفوريفر ، لهدا من الضروري أن يكون إشتراك سرفير الفوريفر ساري المفعول .

إفتح أي قناة رياضية أجنبية ، متلا إختر قناة M+ liga de campeones

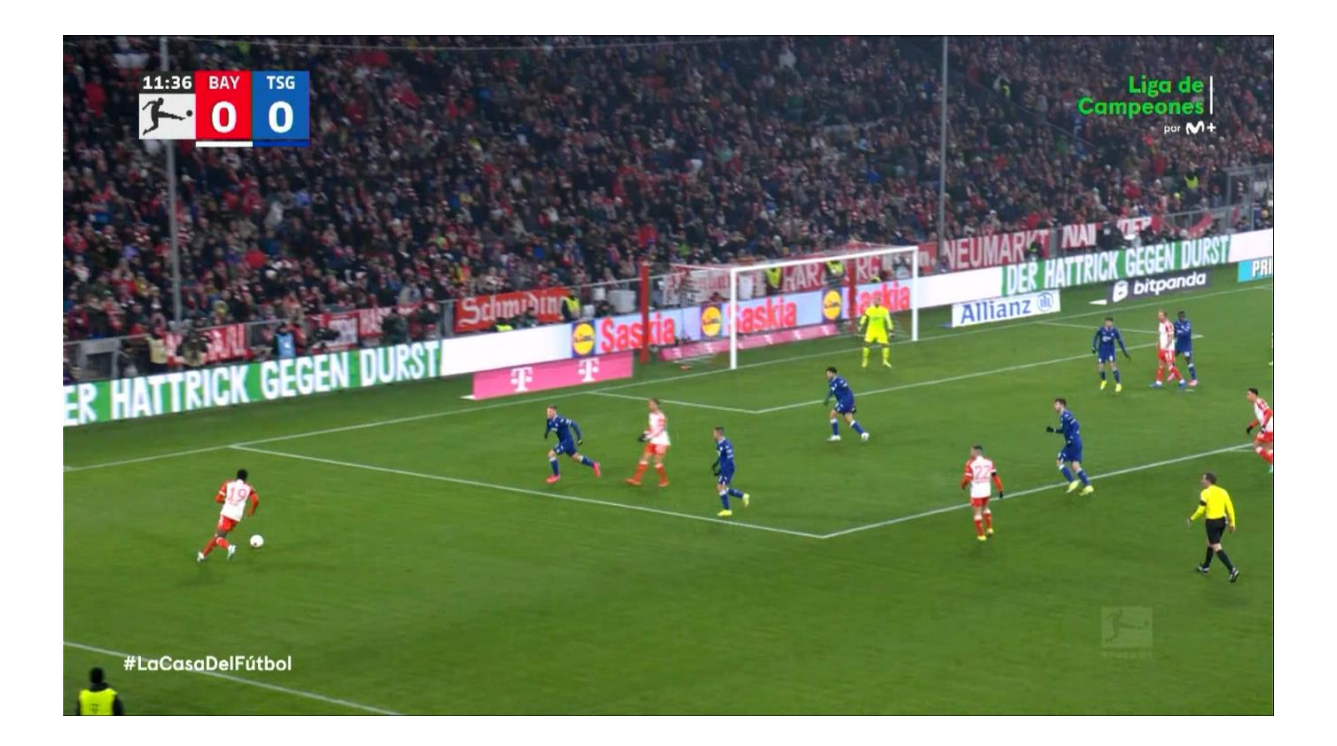

نضغط على زر AUDIO بريموت كنترول

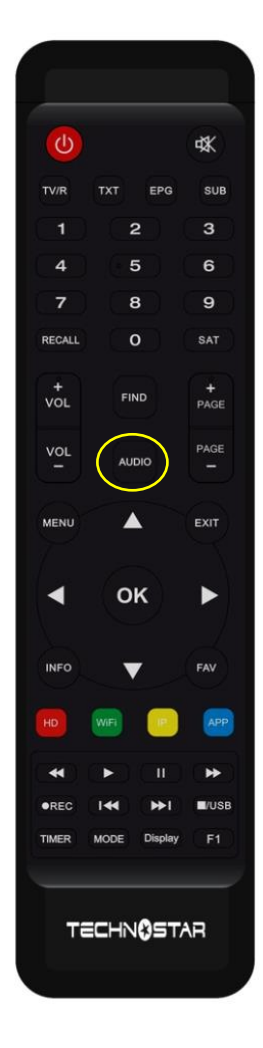

## تمإختر القناة الصوتية التي تريد

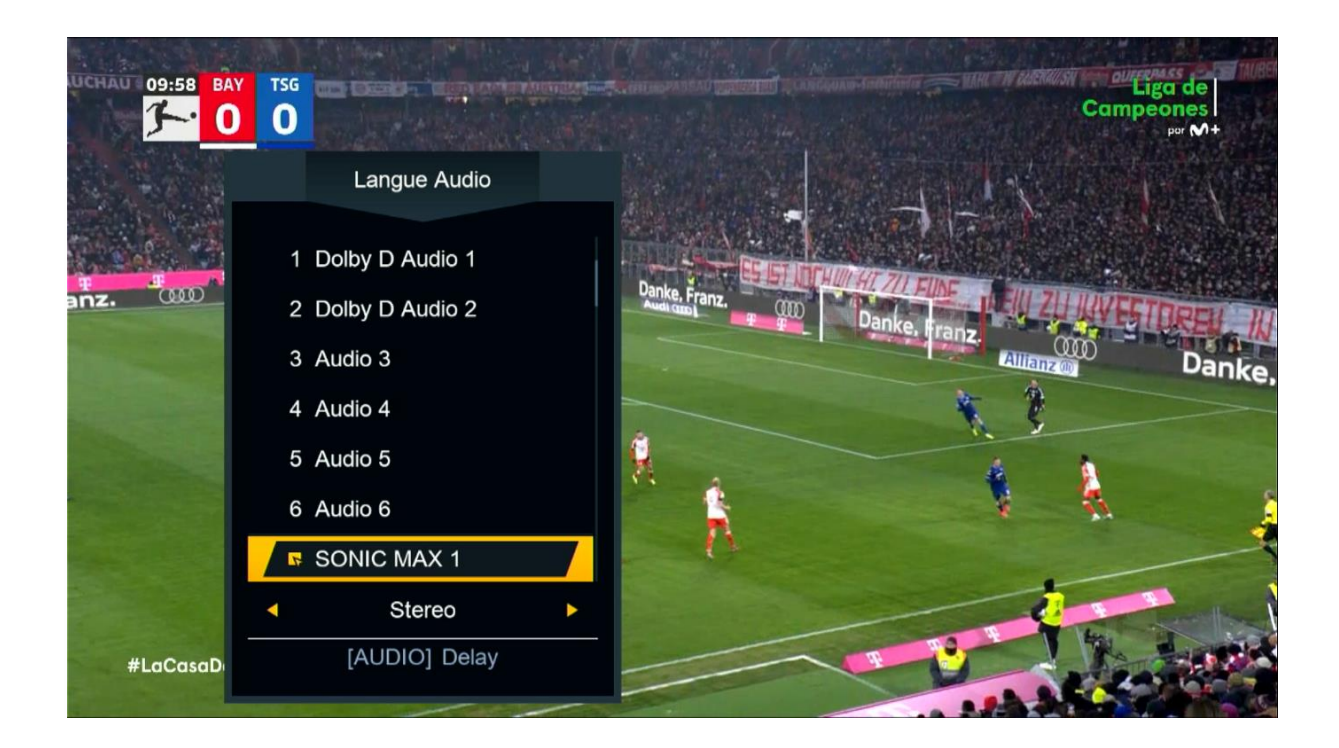

بعد إختيار القناة الصوتية ، سوف تالحظ فارق زمني ما بين الصوت و الصورة ، إدا يجب عليك تحديد هدا الفارق و إضافته عن طريق DELAY VIDEO.

## إلظهار DELAY VIDEO ، اضغط مرة أخرى على زر AUDIO

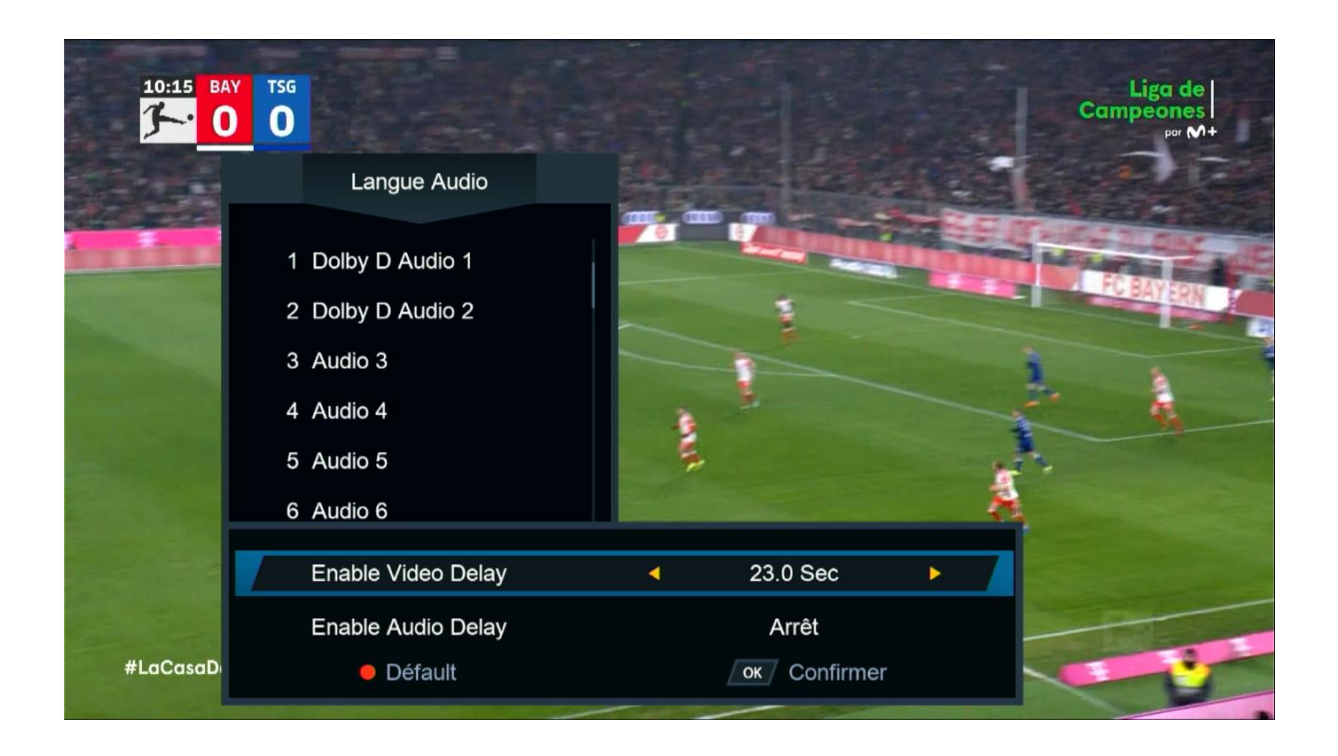

## هنا لديك إختيار من 1 ثانية إلى 23 ثانية .

مثال نفترض لديك فارق 7.0 ثواني ، نختار 7.0 تواني تم نضغط على زر OK ، ستقف القناة لمدة 7.0 تواني تم تعود و بهذه الطريقة ستتمكن من تطابق الصوت مع الصورة.

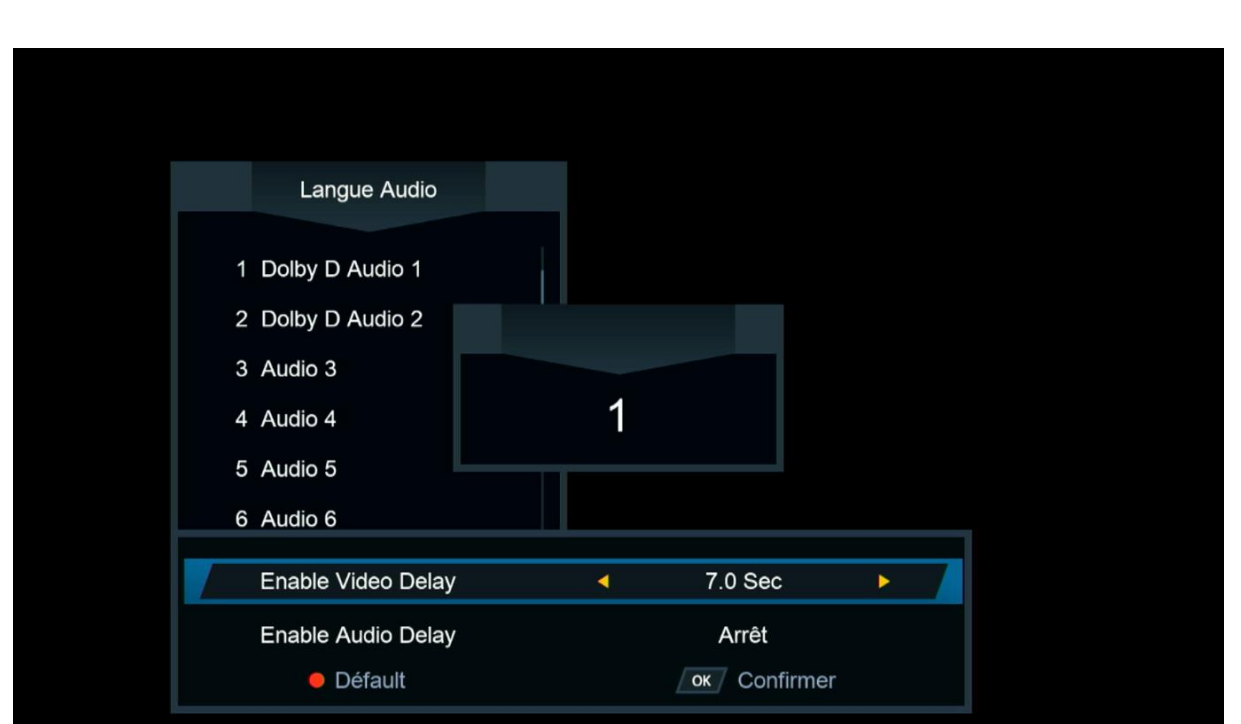

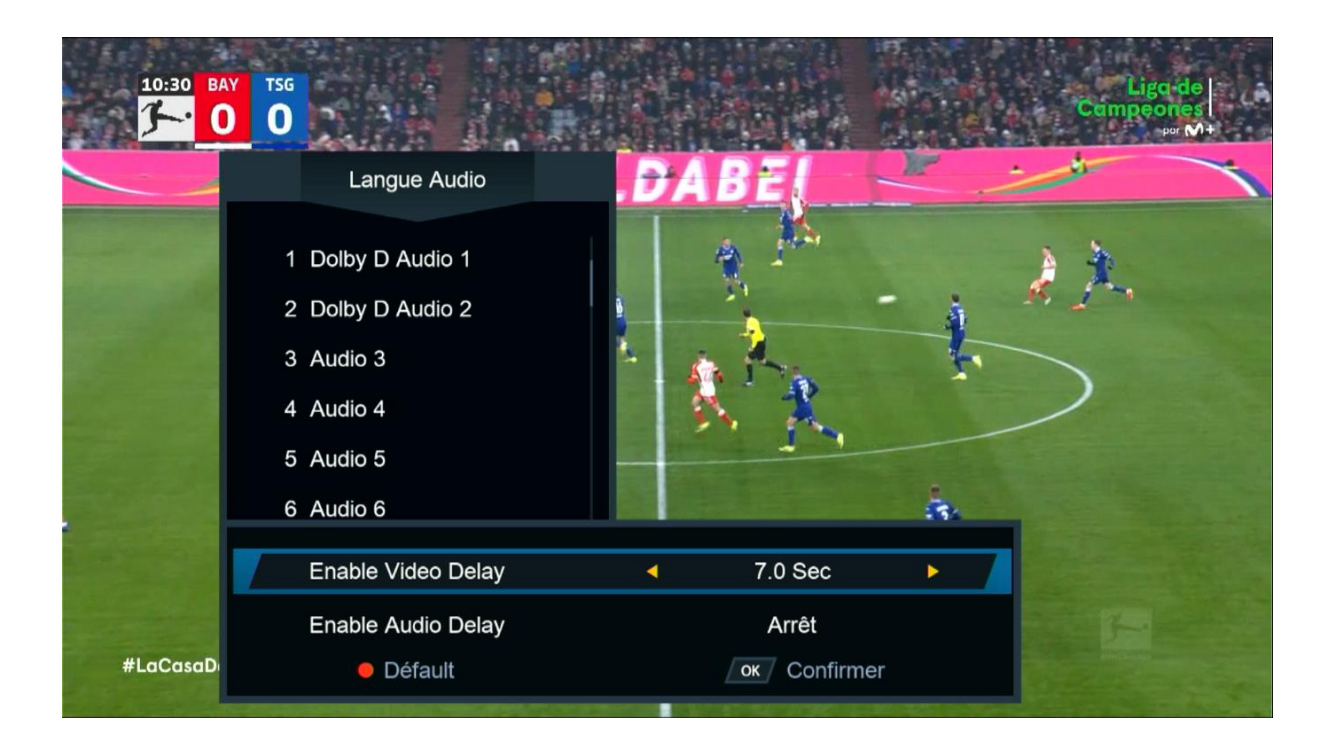

## إلى اللقاء في تدوينات أخرى بإذن الله